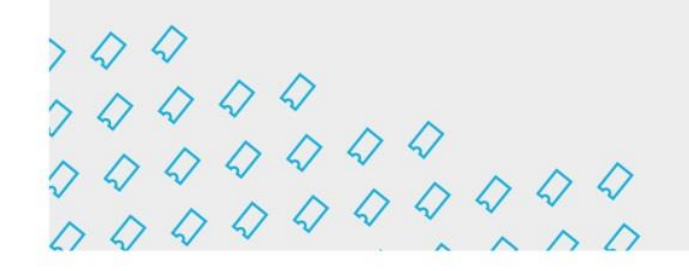

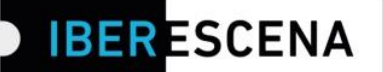

# **GUÍA DE NAVEGACIÓN POR LA PLATAFORMA DIGITAL PARA EL ENVÍO DE SOLICITUDES:**

# **BECA DE INVESTIGACIÓN MAGALY MUGUERCIA 2023-2025**

**(\*)** *Este documento constituye únicamente una guía informativa de los pasos a seguir para el envío de la solicitud. En ningún caso se trata del formulario final que debe cumplimentarse. Para el envío correcto de las solicitudes, los/las usuarios/as deberán acceder a la plataforma digital a través de la página web de IBERESCENA (www.iberescena.org) y pinchar en INICIAR SESIÓN.*

#### **Consideraciones generales:**

Iberoamericanas

Los/las usuarios/as deberán registrase con un usuario/a y una contraseña. **El sistema enviará un mail de confirmación al correo electrónico con el que se hizo el registro, con un link desde donde se deberá confirmar la cuenta. El** l**ink de confirmación de cuenta tiene una vigencia de 30 minutos. Luego de transcurrido ese plazo, el mismo no podrá ser utilizado y dará error.** 

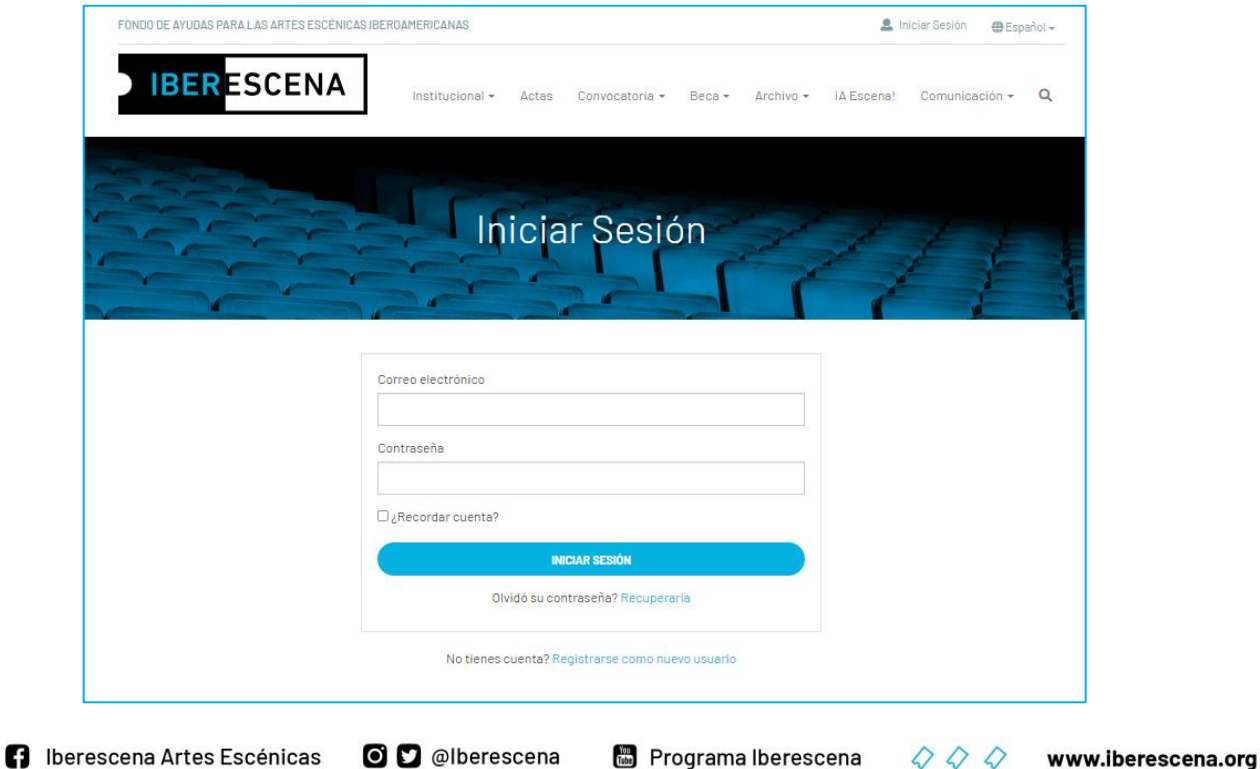

> 4 4 4 4<br>7 4 4 4 4 4 4<br>0 4 4 4 4 4 4 4 4

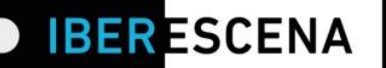

Una vez registrados/as se debe pinchar en el menú desplegable de arriba a la derecha donde aparecerá el nombre de la persona solicitante, y seleccionar la opción **MIS SOLICITUDES BECA.**

Para acceder al formulario para el envío de la solicitud se debe pinchar en el botón **NUEVA SOLICITUD.**

La plataforma digital está organizada en un menú de cinco secciones que deben ser cumplimentadas obligatoriamente para el correcto envío de la solicitud:

- 1. Datos solicitante/s
- 2. Proyecto
- 3. Documentación aportada
- 4. Encuesta
- 5. Enviar solicitud

Al rellenar cada sección, siempre debe pincharse el botón **GUARDAR BORRADOR** para poder pasar a la siguiente sección. De lo contrario, **no se guardarán los campos cumplimentados.**

Para poder realizar de manera exitosa el envío de la solicitud es imprescindible rellenar todos los campos obligatorios, marcados con un asterisco.

Dentro de los campos obligatorios, hay algunos que aplican filtros correspondientes a los requerimientos de las bases.

Tanto si no se aplican los requerimientos solicitados en estos campos, como si se deja de cumplimentar alguno del resto de los campos obligatorios, o si se utiliza un formato indebido, el sistema generará carteles informativos indicando dónde radica el error.

Los carteles informativos aparecerán en el momento de enviar la solicitud.

O D @lberescena

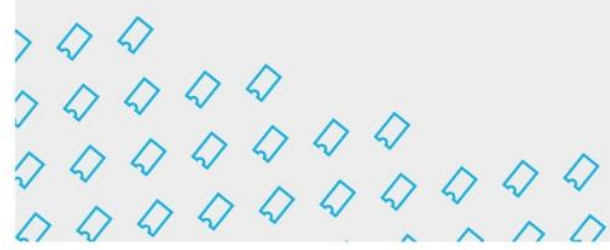

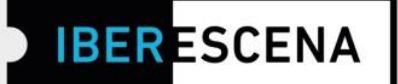

### **1. DATOS SOLICITANTE/S**

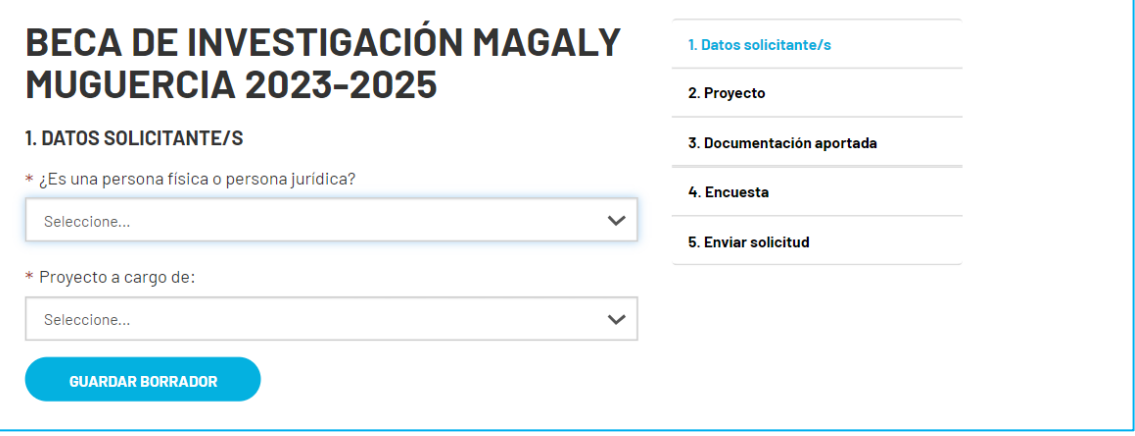

#### **IMPORTANTE:**

**En esta sección habrá cuatro opciones posibles a seguir, según las características de la persona solicitante y de los/las integrantes del proyecto: persona física o persona jurídica/ persona investigadora o equipo de investigación.**

**La información solicitada, variará levemente según la opción seleccionada:**

**1) En opción 1 – Persona jurídica/ equipo de investigación:**

**Se solicitará el nombre de la entidad jurídica, el nombre y apellido, y el cargo del responsable de la entidad jurídica (en la sección DATOS SOLICITANTE/S). Además se solicitarán los nombres del resto de integrantes del equipo de investigación (en la sección PROYECTO).**

**2) En opción 2- Persona jurídica / persona investigadora: Se solicitarán únicamente el nombre de la entidad jurídica, el nombre y apellido, y el cargo del responsable de la entidad jurídica (en la sección DATOS SOLICITANTE/S).**

 $\begin{array}{l} \begin{array}{c} \times\ \mathcal{Q} & \mathcal{Q} \\ \times\ \mathcal{Q} & \mathcal{Q} \end{array} & \mathcal{Q} \\ \mathcal{Q} & \mathcal{Q} & \mathcal{Q} \end{array} & \begin{array}{l} \mathcal{Q} & \mathcal{Q} \\ \mathcal{Q} & \mathcal{Q} \end{array} & \begin{array}{l} \mathcal{Q} & \mathcal{Q} \\ \mathcal{Q} & \mathcal{Q} \end{array} & \begin{array}{l} \mathcal{Q} \\ \mathcal{Q} & \mathcal{Q} \end{array} & \begin{array}{l} \mathcal{Q} \\ \mathcal{Q} &$ 

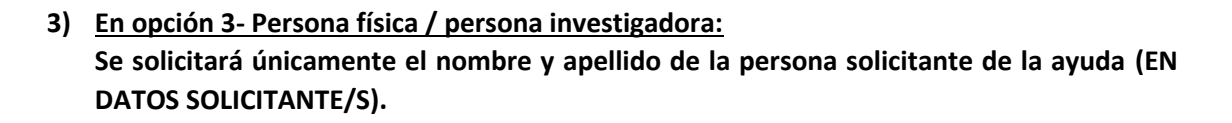

**4) Opción 4- Persona física / equipo de investigación: Se solicitará el nombre y apellido de la persona solicitante referente ante IBERESCENA y todos los datos a efecto de notificación asociados a esta persona (sexo, género, país de procedencia, dirección, correo electrónico etc).**

**Además, se pedirán los nombres y apellidos, y país de procedencia del resto de personas físicas que componen el equipo de investigación (en DATOS SOLICITANTE/S).**

**El resto de campos es igual para todas las opciones.**

**A continuación un ejemplo (Opción 1 - Persona jurídica/ equipo de investigación) de los campos solicitados en el formulario.**

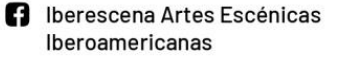

O D @lberescena

$$
\diamondsuit \diamondsuit \diamondsuit
$$

**IBER ESCENA** 

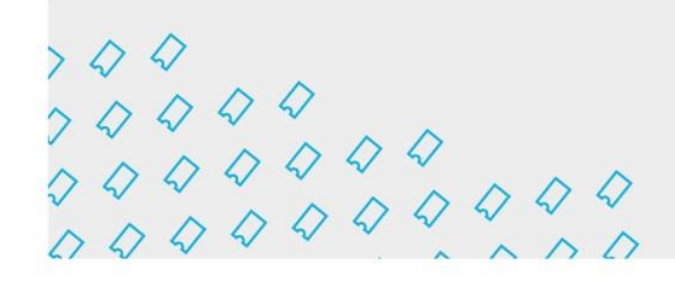

Г

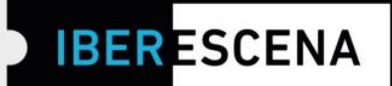

#### **DATOS SOLICITANTE/S:**

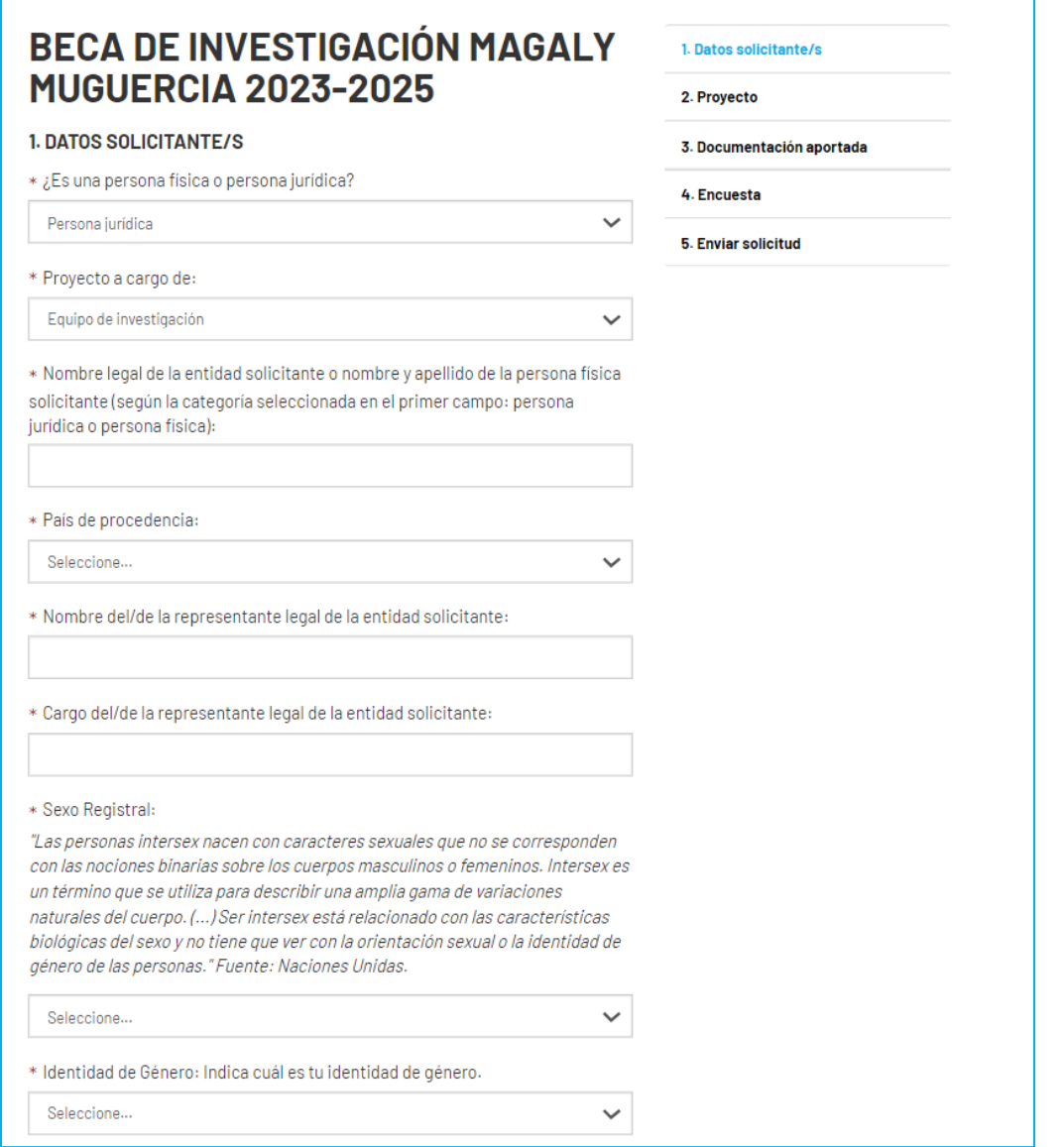

Programa Iberescena

 $\begin{array}{c} \n \times Q & Q \\
\n \times Q & Q & Q \\
\n \times Q & Q & Q & Q \\
\n \times Q & Q & Q & Q & Q \\
\n \times Q & Q & Q & Q & Q & Q\n \end{array}$ 

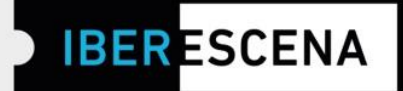

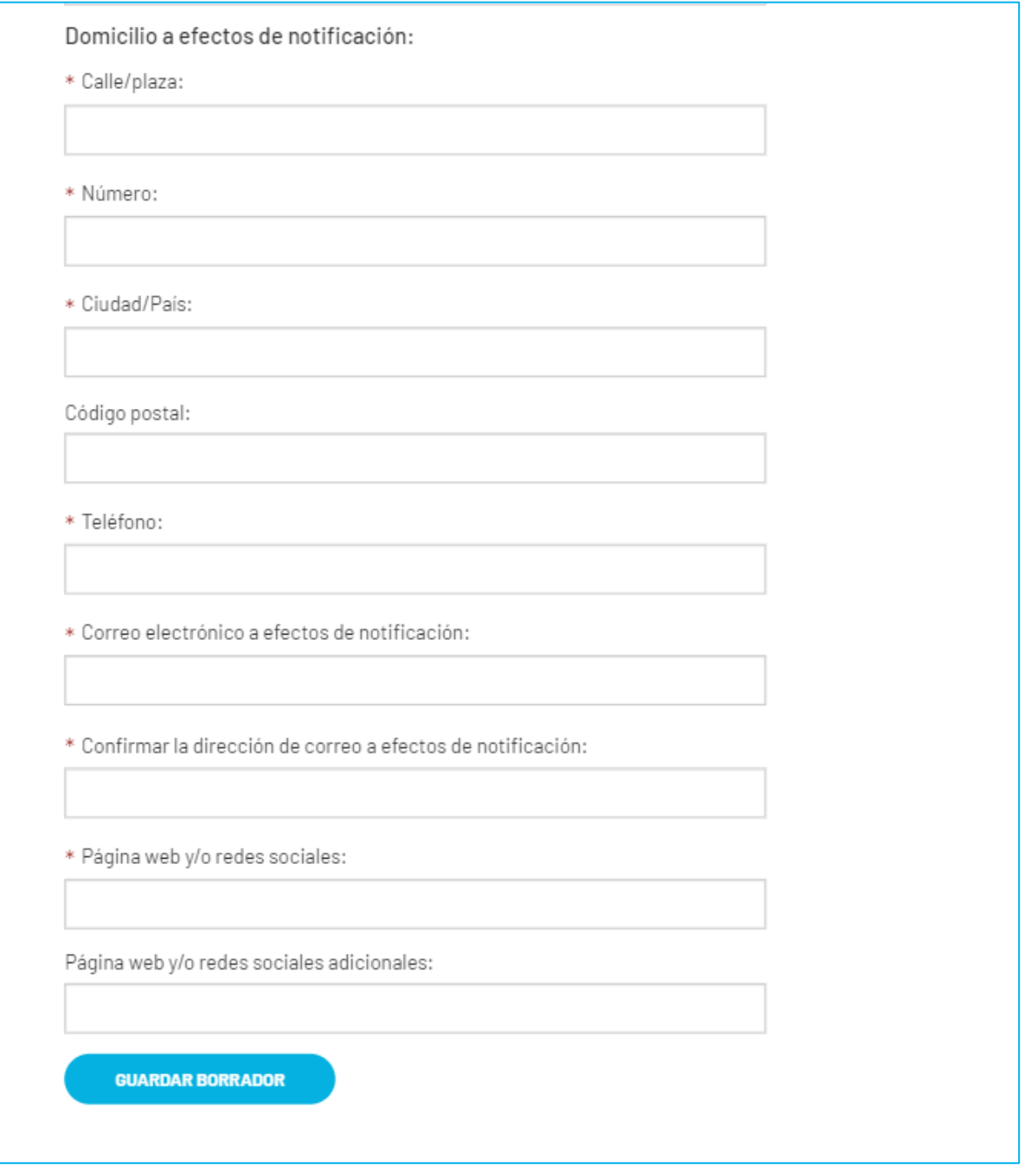

**B** Iberescena Artes Escénicas Iberoamericanas

O C @lberescena

Programa Iberescena

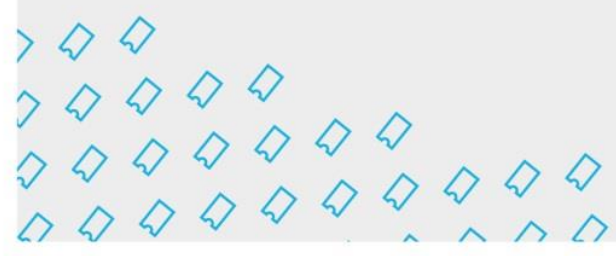

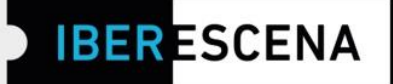

## 2. PROYECTO

# **BECA DE INVESTIGACIÓN MAGALY MUGUERCIA 2023-2025**

#### 2. PROYECTO

\* Nombre del proyecto:

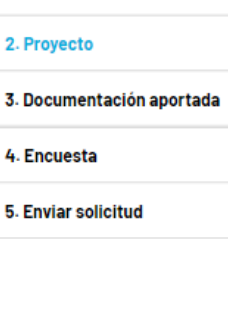

1. Datos solicitante/s

 $\Box$  Teatro  $\Box$  Danza

\* Disciplina artística de la investigación:

 $\Box$  Circo

 $\Box$  Artes vivas

 $\Box$  Interdisciplinar

\* Idioma de la investigación:

□ Español

 $\Box$  Portugues

 $\Box$  Otro

\* Fechas de ejecución del proyecto de investigación:

\* Lugares de realización del proyecto de investigación:

\* Modalidad de participación:

Seleccione.

Seleccione. Participación presencial Participación virtual Participación mixta

**B** Iberescena Artes Escénicas

Iberoamericanas

O C @Iberescena

Programa Iberescena

 $0000$ 

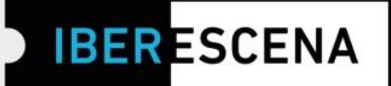

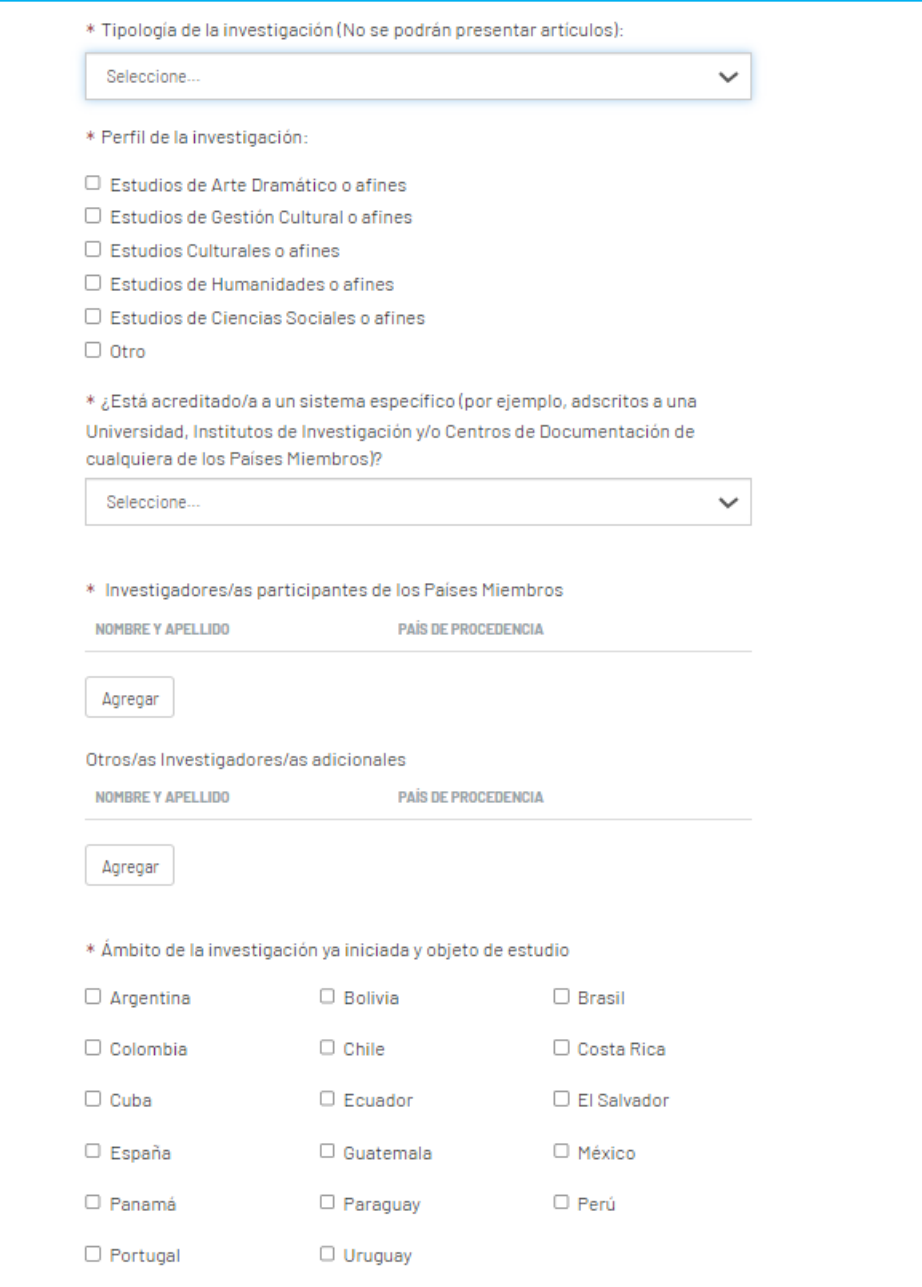

O C @lberescena

Programa Iberescena

 $700$ <br>  $7000$ <br>  $7000$ <br>  $7000$ <br>  $0000$ <br>  $0000$ 

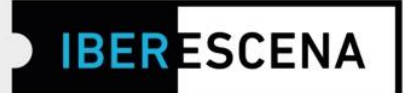

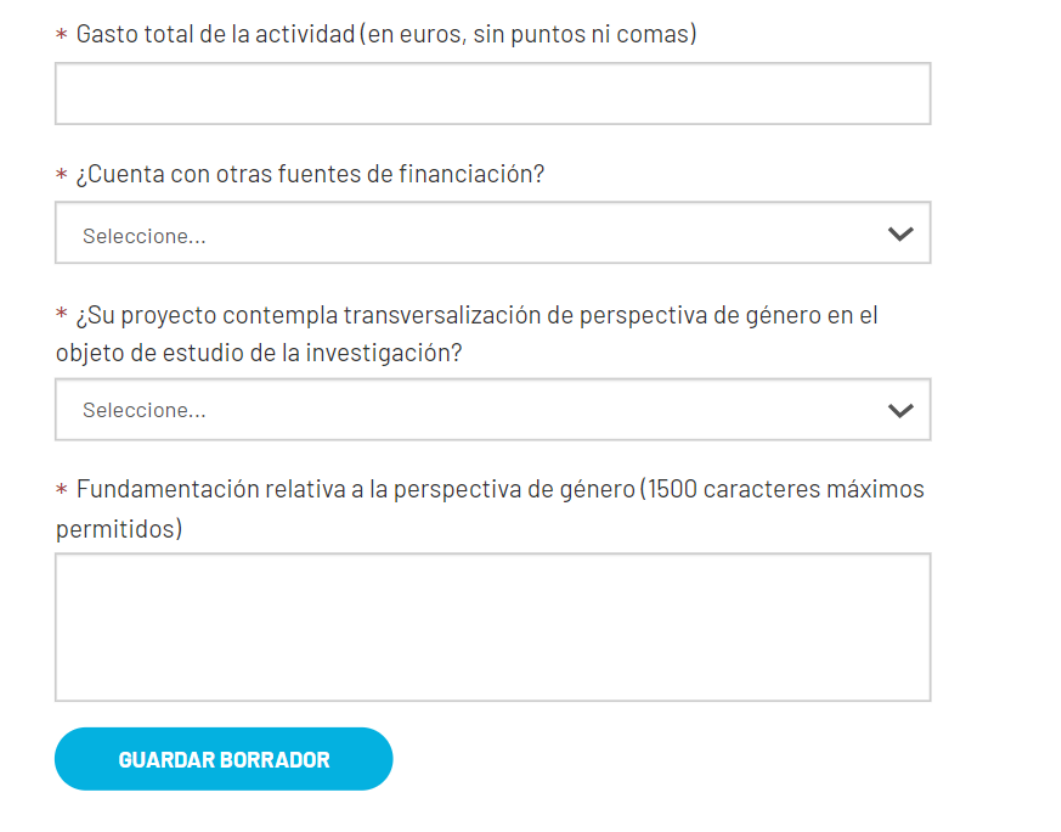

O C @lberescena

Programa Iberescena

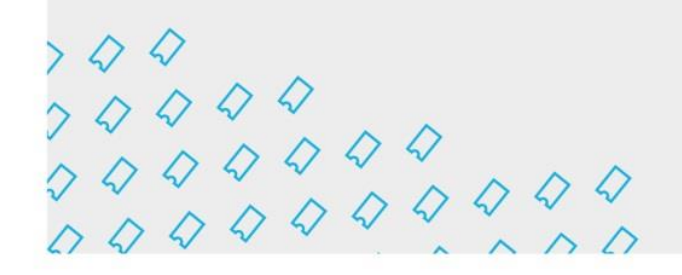

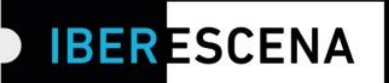

### 3. DOCUMENTACIÓN APORTADA

# **BECA DE INVESTIGACIÓN MAGALY MUGUERCIA 2023-2025**

#### 3. DOCUMENTACIÓN APORTADA

Los archivos que se adjunten deberán estar agrupados en un único PDF por cada apartado. Los PDF no deben exceder el peso indicado en cada apartado.

#### DOCUMENTACIÓN LEGAL

\* Documento de identificación o pasaporte del/de la representante legal de la entidad solicitante o Documento de identificación o pasaporte de la persona física natural solicitante (según la opción seleccionada en el apartado DATOS DEL SOLICITANTE: persona jurídica o persona física) (PDF o imagen JPG/PNG) Máx. 5Mb

#### **Subir archivo**

\* Copia de la documentación que acredite la constitución legal de la entidad que solicita la ayuda o Certificado de registro fiscal o número de identificación fiscal de la persona física natural solicitante (según la opción seleccionada en el apartado DATOS DEL SOLICITANTE: persona jurídica o persona física) (PDF o imagen JPG/PNG) Máx. 30Mb

Subir archivo

- 1. Datos solicitante/s
- 2. Proyecto
- 3. Documentación aportada
- 4. Encuesta
- 5 Enviar solicitud

**n** Iberescena Artes Escénicas Iberoamericanas

O C @lberescena

Programa Iberescena

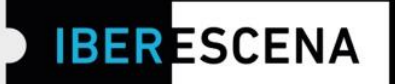

### **ANTECEDENTES**

\* Antecedentes de la entidad jurídica responsable del proyecto (PDF) Máx 10Mb

#### **Subir archivo**

\* Antecedentes de la persona investigadora y/o del equipo de investigación conformado de forma conjunta y/o de cada uno de sus miembros por separado (según la opción seleccionada en el apartado DATOS DEL SOLICITANTE: persona investigadora o equipo de investigación) (en un único PDF) Máx 10Mb

#### **Subir archivo**

\* Publicaciones previas en torno al objeto de estudio de la persona investigadora y/o del equipo de investigación conformado de forma conjunta y/o de cada uno de sus miembros por separado (según la opción seleccionada en el apartado DATOS DEL SOLICITANTE: persona investigadora o equipo de investigación) (en un único PDF) Máx 50Mb

#### **Subir archivo**

\* Contribuciones que sean las más representativas de la trayectoria de la persona investigadora y/o del equipo de investigación conformado de forma conjunta y/o de cada uno de sus miembros por separado (según la opción seleccionada en el apartado DATOS DEL SOLICITANTE: persona investigadora o equipo de investigación) (en un único PDF) Máx 10Mb

**Subir archivo** 

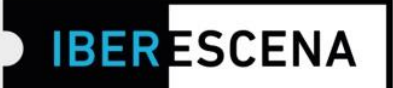

#### PROYECTO DE INVESTIGACIÓN

\* Descripción general del proyecto con el diseño de la investigación (marco teórico-práctico y metodológico, planteamiento de la pregunta de investigación, objetivos) (PDF) Máx 50Mb

#### **Subir archivo**

\* Investigación realizada (hasta el momento de presentarse a la presente Convocatoria) (PDF) Máx 50Mb

#### **Subir archivo**

\* Documento acreditativo del grado de avance de la investigación que demuestre un estadio intermedio de progreso (PDF) Máx 10Mb:

(En el caso de personas o grupos de investigación asociados a Universidades, un documento del propio centro que lo acredite. En el caso de personas o grupos de investigación independiente, una declaración responsable que acredite el grado de avance)

Subir archivo

\* Justificación de cómo la Beca de Investigación Magaly Muguercia 2023-2025 contribuirá en la finalización de la investigación (PDF) Máx 10Mb.

#### **Subir archivo**

\* Acciones a seguir por la persona investigadora y/o el grupo de investigación conformado de forma conjunta y/o de cada uno de sus miembros por separado (según la opción seleccionada en el apartado DATOS DEL SOLICITANTE: persona investigadora o equipo de investigación) y cronograma de ejecución de las mismas. (en un único PDF) Máx 10Mb

**Subir archivo** 

\* Avales de la investigación emitidos por personas y/o instituciones afines al proceso (PDF) Máx 10Mb.

**Subir archivo** 

O C @lberescena

Programa Iberescena

www.iberescena.org

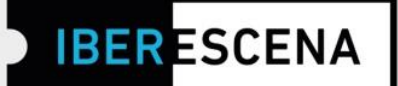

## **INFORMACIÓN FINANCIERA**

\* Presupuesto total del proyecto presentado (según modelo facilitado por IBERESCENA y disponible en la web del Programa). (PDF, XLS, XLSX) Max 10Mb

#### **Subir archivo**

Click aquí para descargar el documento necesario para cumplimentar esta información.

\* Identificación de otras posibles fuentes de financiación en curso y/o solicitadas, así como el importe concedido/solicitado a otra/s institución/es. (PDF) Máx 10Mb.

**Subir archivo** 

**GUARDAR BORRADOR** 

O D @lberescena

Programa Iberescena

 $000$ 

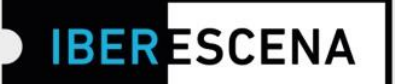

### **4. ENCUESTA**

*\*Esta encuesta es de uso interno de IBERESCENA y de los Países Miembros que lo conforman. Aunque, eventualmente, el Programa podrá difundir datos generales, tus respuestas no serán publicadas de forma directa ni compartidas de manera indebida para otros fines que no sean los estrictamente vinculados con los objetivos del Programa.*

La cumplimentación de la misma es obligatoria. Si no se cumplimentan los campos de la encuesta, no podrá finalizarse el proceso de envío de tu solicitud.

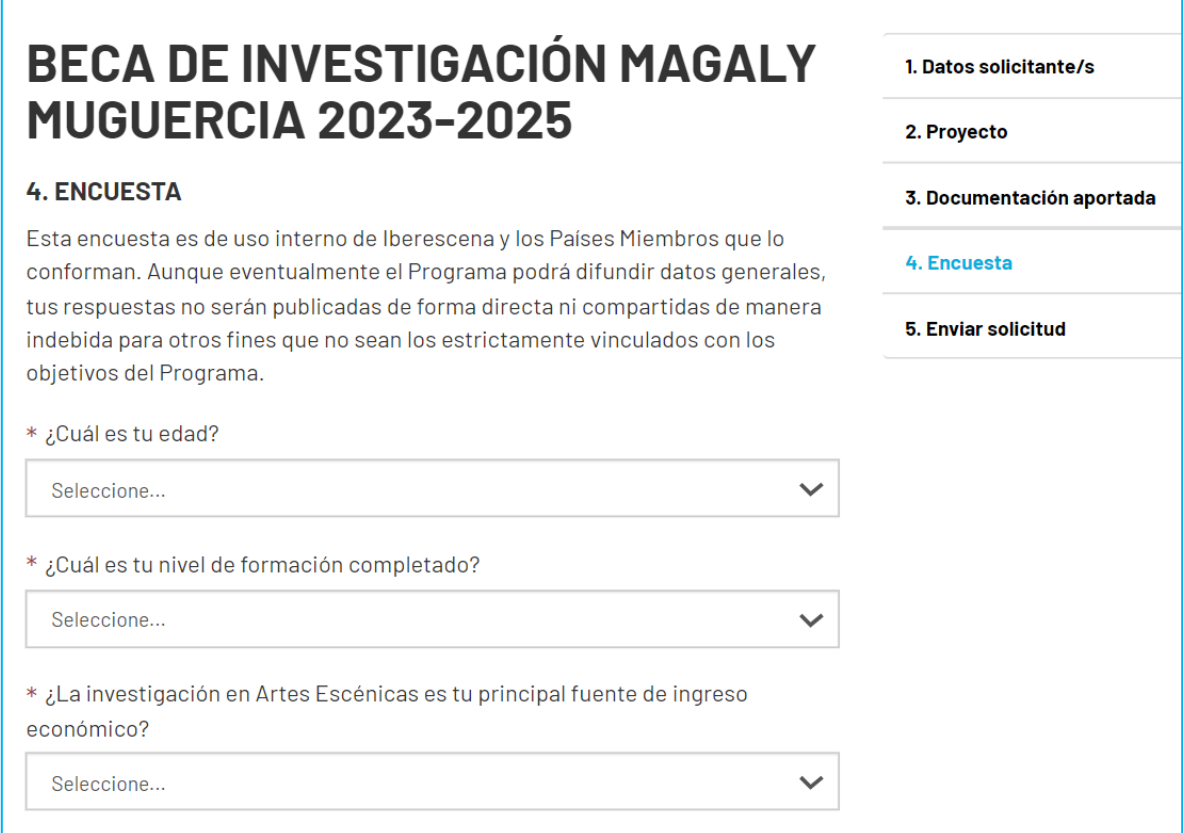

O D @lberescena

Programa Iberescena

 $\begin{array}{c} \n \times Q & Q & Q & Q \\ \n \times Q & Q & Q & Q & Q \\ \n \times Q & Q & Q & Q & Q & Q \\ \n \times Q & Q & Q & Q & Q & Q & Q \\ \n \end{array}$ 

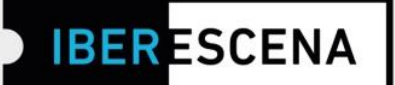

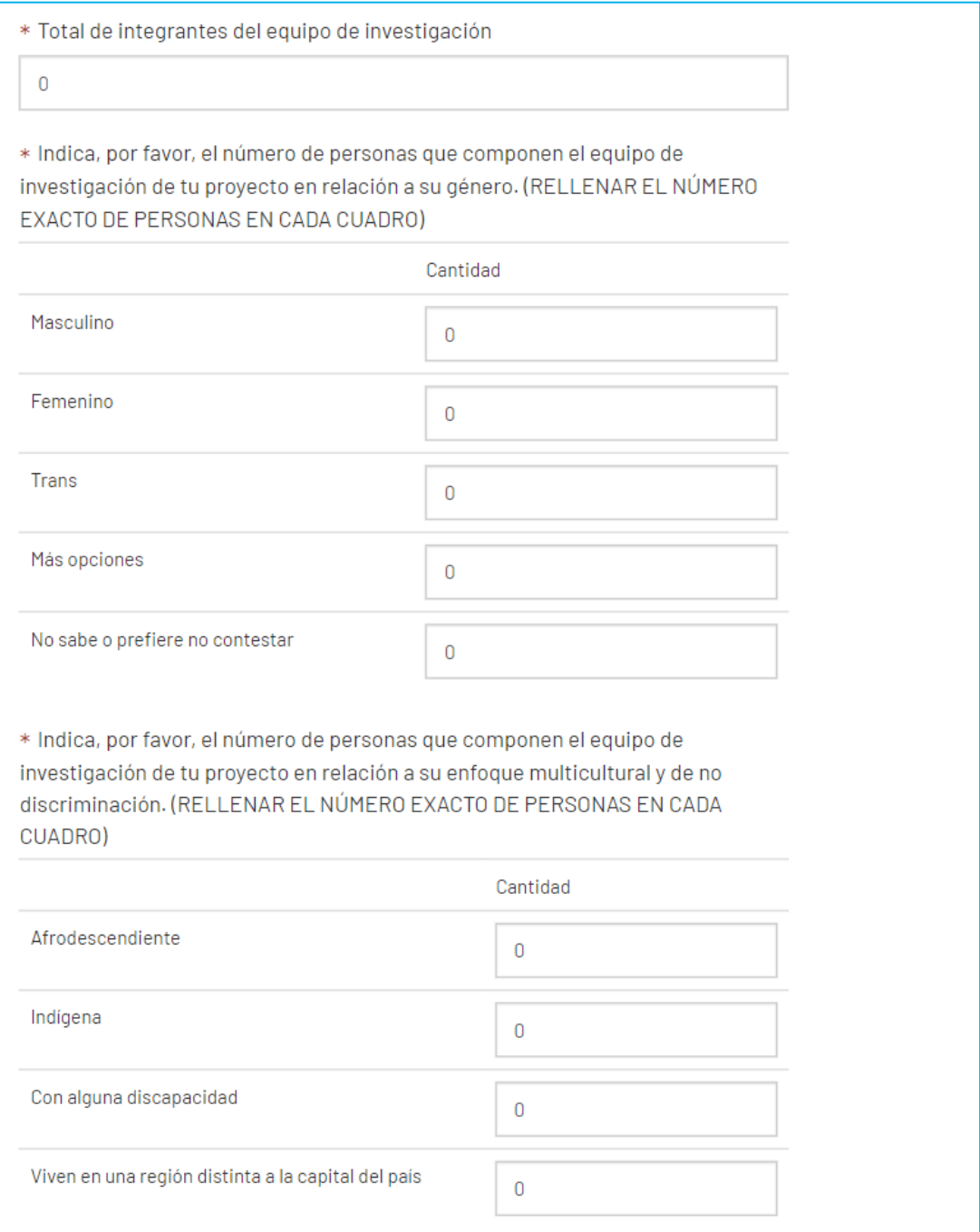

**f** Iberescena Artes Escénicas **@ 9** @Iberescena Iberoamericanas

Programa Iberescena

www.iberescena.org

Iberoamericanas

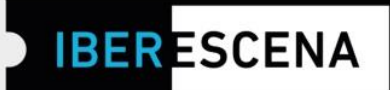

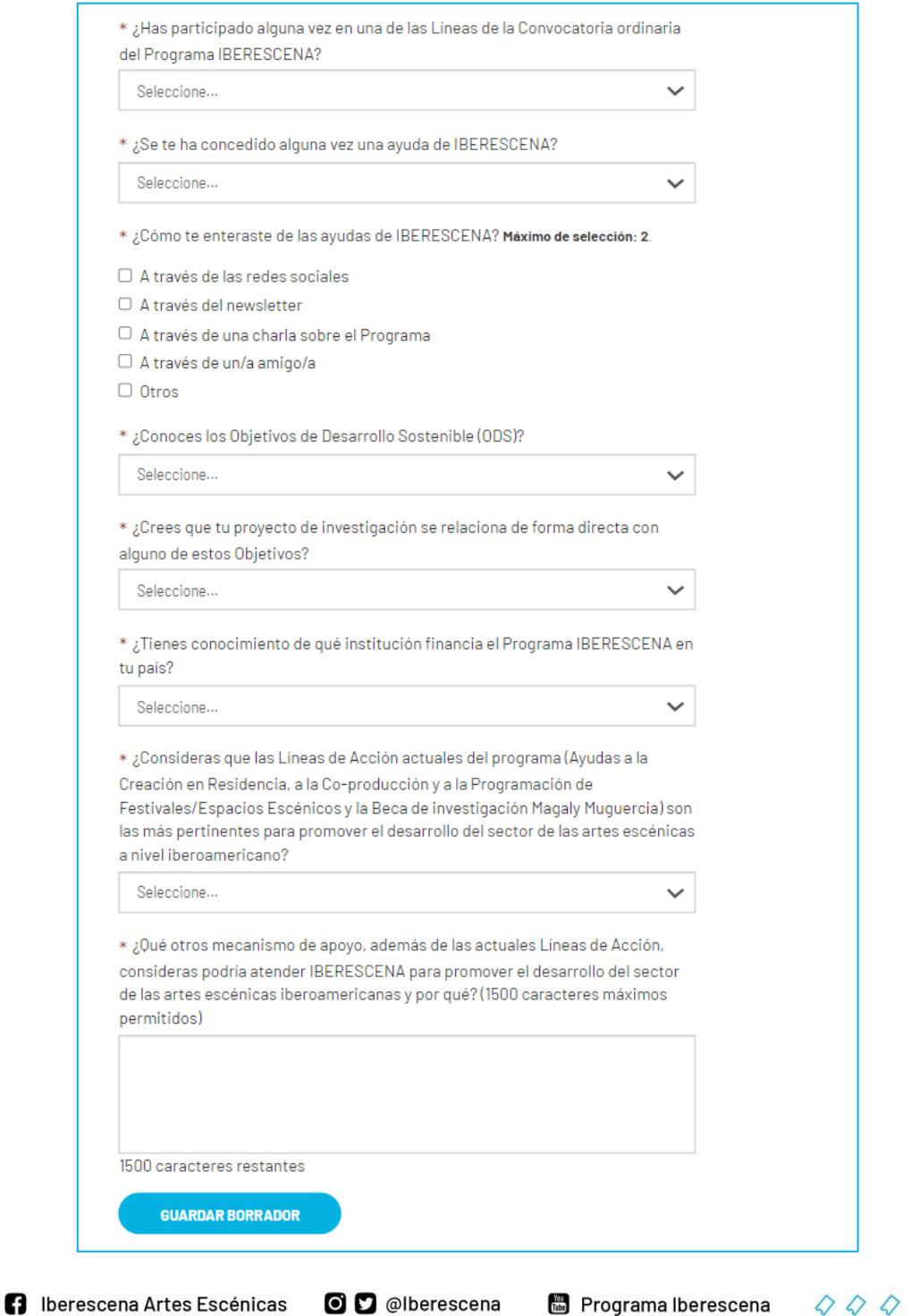

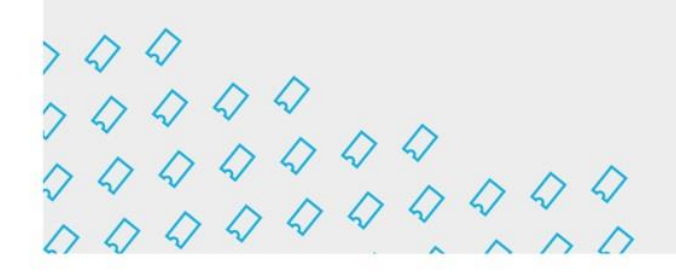

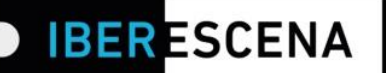

#### **5. ENVIAR SOLICITUD**

# **BECA DE INVESTIGACIÓN MAGALY MUGUERCIA 2023-2025**

#### **5. ENVIAR SOLICITUD**

 $\Box$  Declaro que estoy al corriente en el cumplimiento de mis obligaciones tributarias y fiscales hasta la fecha. Y para que así conste, a los efectos legales de poder obtener la condición de beneficiario/a y posteriormente proceder al cobro de la ayuda correspondiente, firmo la presente declaración

 $\Box$  En consonancia con la política de tolerancia cero hacia cualquier tipo de violencia y/o discriminación enunciada por IBERESCENA en las bases de la Beca de Investigación Magaly Muguercia 2023-2025, declaro no haber sido objeto de ninguna sanción correspondiente, conforme a la ley de mi país, prescrita por violencia de género, acoso sexual, abuso infantil y/o discriminación racial.

Tu consentimiento es necesario para el tratamiento posterior de tus datos y sin el cual no sería posible tramitar tu solicitud. Antes de darlo, te informamos que los datos proporcionados en este formulario son exclusivos para uso interno del Programa y que no se suministrarán a terceros. Si tienes dudas y/o necesitas información adicional sobre este procedimiento, puedes solicitarla en la siquiente dirección electrónica: contacto@iberescena.org.

#### □ Dov mi consentimiento

Antes de finalizar debes saber que una vez enviado el formulario no será posible realizar cambios. Las solicitudes se podrán presentar desde el día 19 de septiembre al 21 de noviembre de 2023 a las 12 del mediodía de cada uno de los Países Miembros según su huso horario. En el caso de que vayas a enviar la solicitud pasada la hora que corresponde a tu país, aunque el sistema habilite el envío de la solicitud, no se considerará válida para participar de la Beca por considerarse extemporánea. Además, aquellas solicitudes que se queden en borrador en la Plataforma digital no se considerarán aptas para participar de la Beca.

**ENVIAR SOLICITUD** 

**1** Iberescena Artes Escénicas Iberoamericanas

O D @lberescena

Programa Iberescena

1. Datos solicitante/s

2. Provecto

3. Documentación aportada

4. Encuesta

**5. Enviar solicitud** 

www.iberescena.org

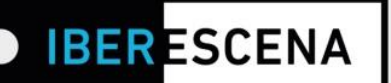

**IMPORTANTE:** Si has cumplimentado correctamente toda la información solicitada no tendrás problema en enviar tu solicitud.

De lo contrario, si no has cumplimentado correctamente algún campo solicitado (por ejemplo: no subir un documento o no respetar su peso y formato; no completar un campo de texto; no cumplir con los requisitos solicitados en las bases del Programa para los campos que aplican filtros), al hacer el envío de la solicitud el sistema lanzará un cuadro de aviso especificando el/los error/es.

\*Un ejemplo de este aviso en una solicitud que contiene errores:

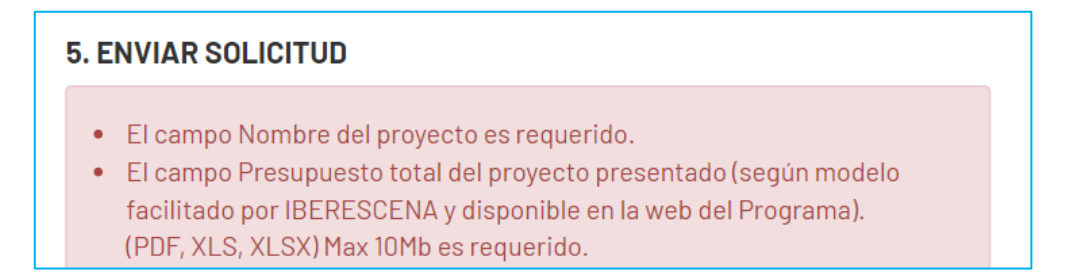

IMPORTANTE: Los errores indicados en el cuadro de aviso final se indicarán también en el/los campo/s específico/s:

## **INFORMACIÓN FINANCIERA**

\* Presupuesto total del proyecto presentado (según modelo facilitado por IBERESCENA y disponible en la web del Programa). (PDF, XLS, XLSX) Max 10Mb

#### **Subir archivo**

El campo Presupuesto total del proyecto presentado (según modelo facilitado por IBERESCENA y disponible en la web del Programa). (PDF, XLS, XLSX) Max 10Mb es requerido.

Click aquí para descargar el documento necesario para cumplimentar esta información.

O D @lberescena

Programa Iberescena

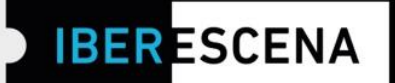

## **SOLICITUD ENVIADA:**

Tu solicitud ha sido enviada correctamente! Recibirás un correo electrónico con el número de solicitud.

Una vez hayas enviado correctamente la solicitud, te llegará un correo electrónico confirmando el envío y el número de solicitud enviada.

Si ves que pasados unos minutos no te ha llegado, te sugerimos que consultes en la carpeta de spam.

En este correo aparecerá el número de la solicitud enviada y los detalles sobre el proceso de selección y publicación de los resultados de la Beca.

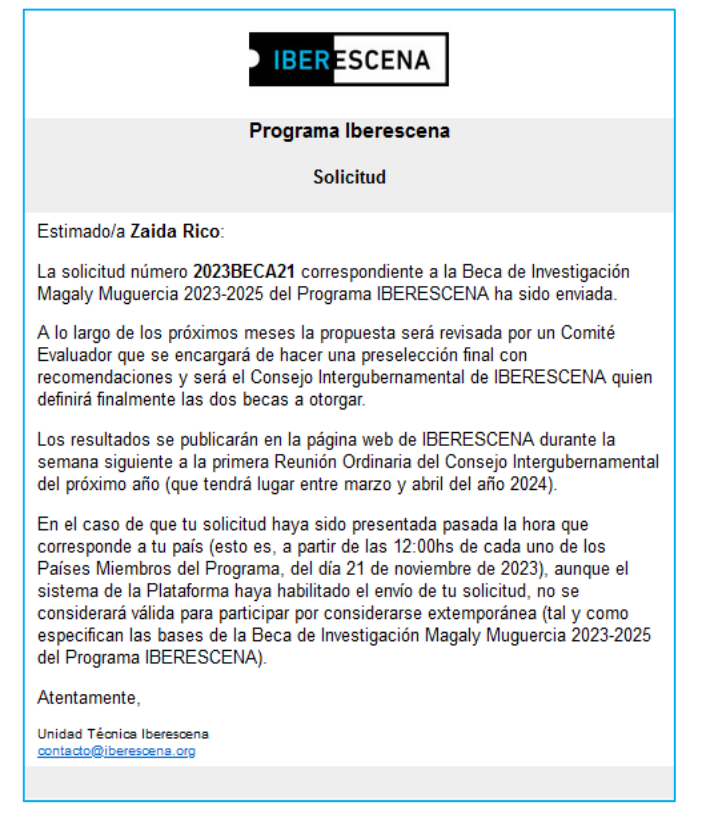

O D @lberescena

Programa Iberescena

www.iberescena.org